#### Digital Design Data for Asset Collection

ROAD SCHOOL 2022

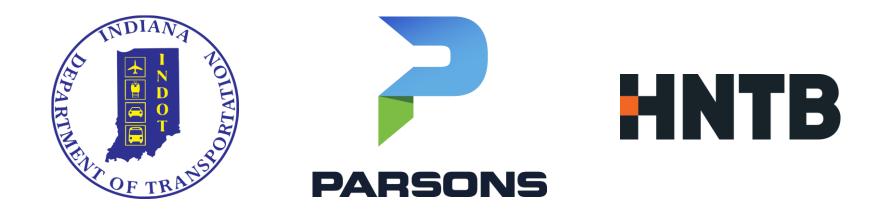

#### ROAD SCHOOL 2022

Derek Fuller, INDOT Tim Haney, Parsons Scott Lecher, HNTB

#### Agenda

INDOT Digital Design Update

ORD Implementation for INDOT Projects

Taking Digital Design to Asset Management

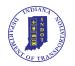

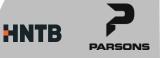

### **INDOT MIS Geospatial Group**

- Support INDOT's Geospatial Efforts
- GIS Support and CAD Support
- GIS Support
  - ESRI Suite of software's
    - ArcMap
    - ArcGIS Pro
    - Enterprise GIS
    - Roads and Highways
  - GIS Application Development
    - ESRI Field Maps and Survey123

- Javascript, Python, HTML
- ArcGIS Online
- ArcGIS Portal

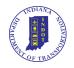

## **INDOT MIS Geospatial Group**

- CAD Support
  - CAD Civil Design Platform
    - Bentley Suite of software's
      - ProjectWise for Design file Storage
      - Leap Products for Bridge Design
      - InRoads/OpenRoads for Road Design
  - CAD Workspace Development
  - CAD Support Webpage
    - <u>https://www.in.gov/indot/doing-business-with-indot/other-business/cad-support/</u>
    - Beta ORD CONNECT Workspace available for download

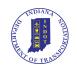

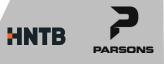

## **ORD Implementation at INDOT**

- Developed Beta Workspace in January 2020
- Piloting OpenRoads Designer CONNECT 2021 R1 internally
  - Manual annotation
  - Automated annotation
  - Sheet cutting
  - Fully test Beta Workspace
  - Anticipate Finish testing June 2022
- Implement into production after Pilot projects completed
  - Anticipate use on new projects starting January 2023

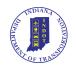

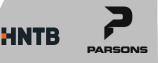

- Use ORD geometry tools to create/compute Right of Way
  - Start by establishing the geographic coordinate system for the dgn file
    - Setting up the coordinate system is essential for adding spatial data from other sources and exporting data for use in GIS and other spatial applications

• Geometry Builder tool allows easy computation of alignments, parcels, etc.

| Feature Definition | - X: | 802896.5620*      | Y: 376752.7463' + Begin Point            |        |     |
|--------------------|------|-------------------|------------------------------------------|--------|-----|
| ne S-4-H           |      | Bearing           | ・ Deg Min Sec 🔹 US Survey Feet 🔹 🗠 🖓 🥜 🚽 | 2COD'  | • • |
| ne H<br>arcel 1    |      | Bearing           | Distance                                 | Туре   | ٦,  |
| arcel 2            |      | N02'18'53.0000''W | 148.6500'                                | Line • | ď   |
| arcel 3            |      | N87'41'02.6218"E  | 90.5000'                                 | Line • |     |
| est Parcel 3       |      | S73'23'28.6523"E  | 37.0000                                  | Line • | ľ   |
| T Parcel           |      | S03'29'17.0000"E  | 674862'                                  | Line • | 1   |
|                    |      | S19'43'13.4246"E  | 71.2810'                                 | Line • |     |
|                    |      | S77'09'08.5100"W  | 28.3200'                                 | Line • |     |
|                    |      | S89'35'38.0000"W  | 120.4288'                                | Line - | 1   |
|                    | •    |                   |                                          | -      | 1   |
|                    |      |                   |                                          |        |     |

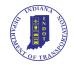

- Add stationing to the alignment start point
- Use the Transform tool to translate and rotate parcel to monuments

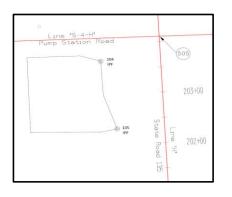

Several methods to compute right of way taking

- Graphically, using CAD features
- Use Civil Accudraw tools

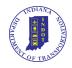

- Civil Accudraw
  - Advantage to using Civil Accudraw is dynamic capabilities
  - Station-Offset tool

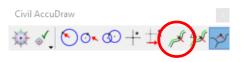

- Tied to other Civil Elements (Alignment Line H)
- Click on the offset distance, stationing to modify dimensions
- If alignment is modified, the point is modified accordingly

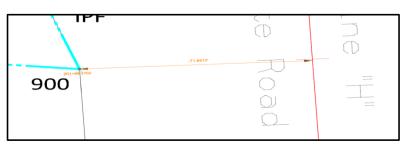

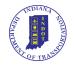

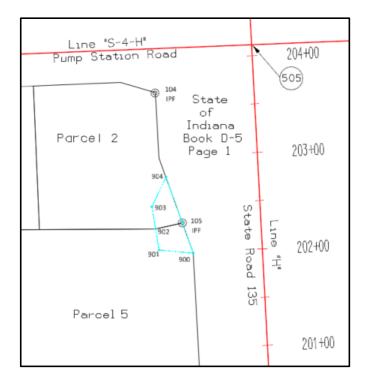

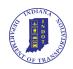

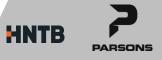

- Item Types are used for exporting to GIS
  - Add attributes to CAD elements
    - Associated to elements
    - · Easily exported with the element

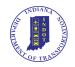

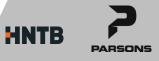

- Asset Manager tool used to assign/add item types to elements
  - Item type "library" contained within Asset Definition File
    - Macro enabled Excel Spreadsheet (.xlsm)
    - Can be modified to contain any filter groups and item types you would like to add

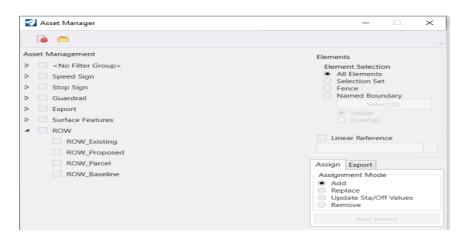

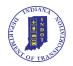

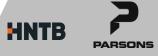

- Once Item Types are added to elements, populate the fields/attributes
  - Use the Properties tab to navigate to the item types and fill in as necessary

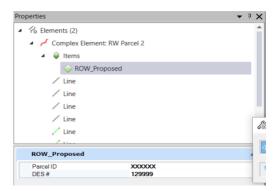

• After adding Item Types, elements can be exported using Asset Manager tool

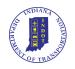

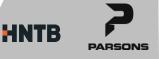

• Item types are preserved as attributes in GIS

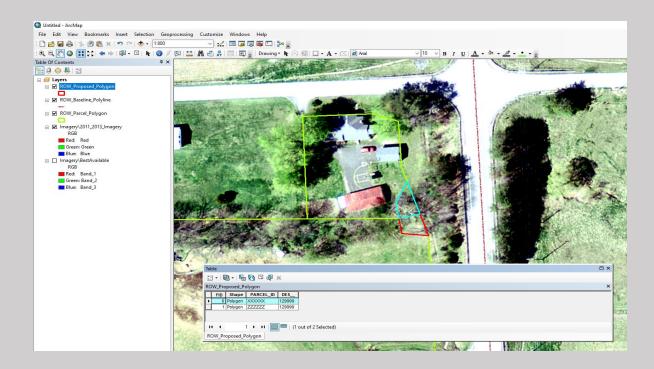

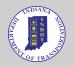

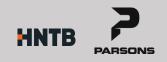

#### Tim Haney: Road Design Experience

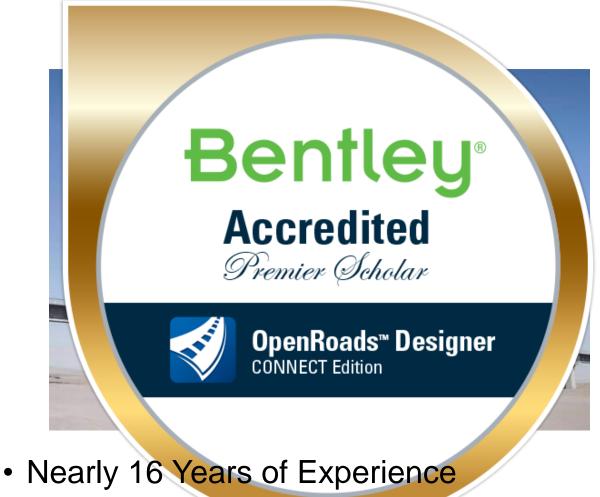

Stay up to date on the latest technologies

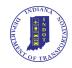

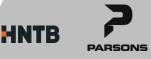

#### Hastings Bridge Project (Hastings, MN) A Technology Transition Success Story

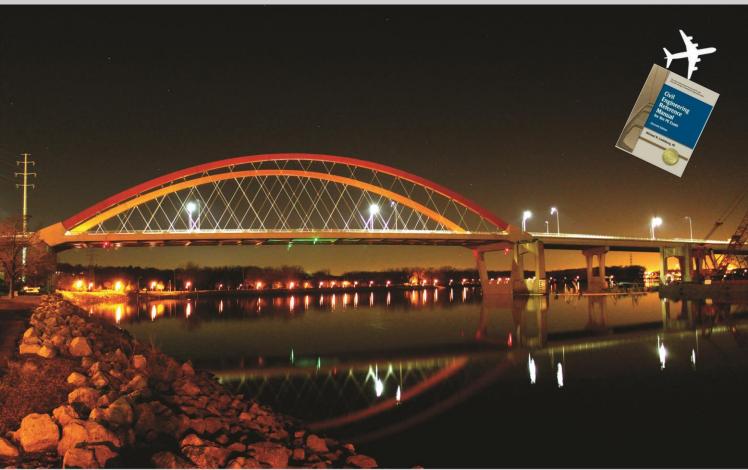

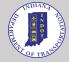

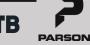

#### DOT Digital Delivery (DD) is Already Happenin 0

https://www.enr.com/articles /53614-tech-focus-newinitiatives-push-state-dots-toadopt-digital-workflows

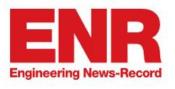

PROJECTS NEWS BUSINESS TALENT REGIONS TECH PRODUCTS IDEAS COSTS LISTS INFOCENTERS EV

Home » Tech Focus: New Initiatives Push State DOTs to Adopt Digital Workflows

Government Building Information Modeling (BIM)

Information technology

#### Tech Focus: New Initiatives Push State DOTs to Adopt Digital Workflows

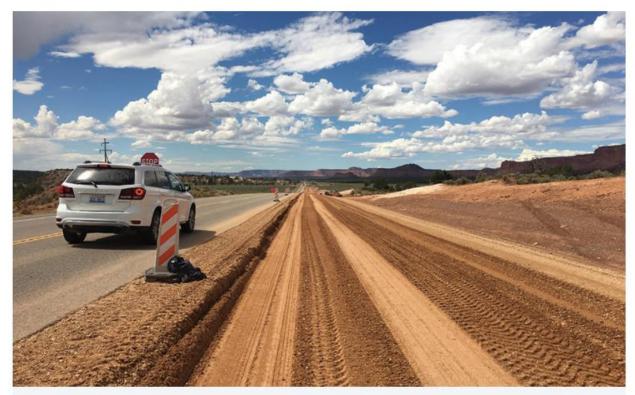

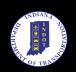

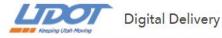

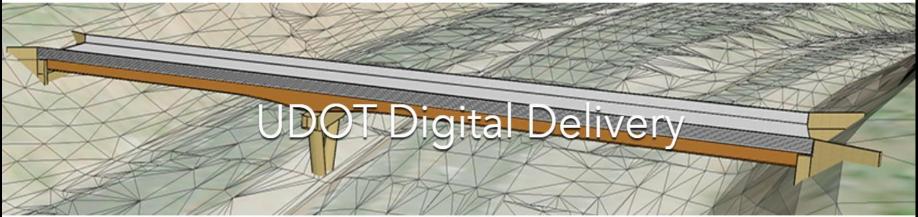

This website provides resources aiding the development of completely paperless, digital delivery projects.

What's New | Workspace Setup | Projects Map

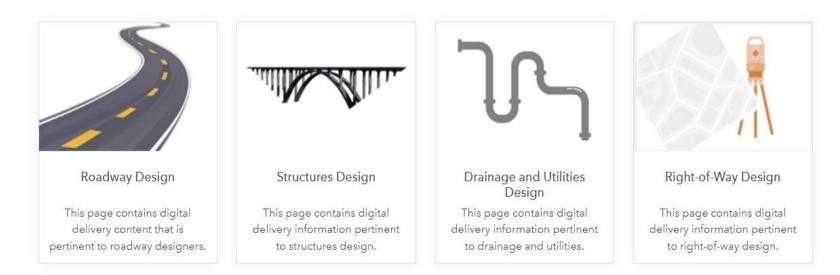

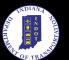

#### **Other DOT Examples**

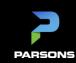

#### Out with the old, In with the new

#### ...but "We've always done it this way"

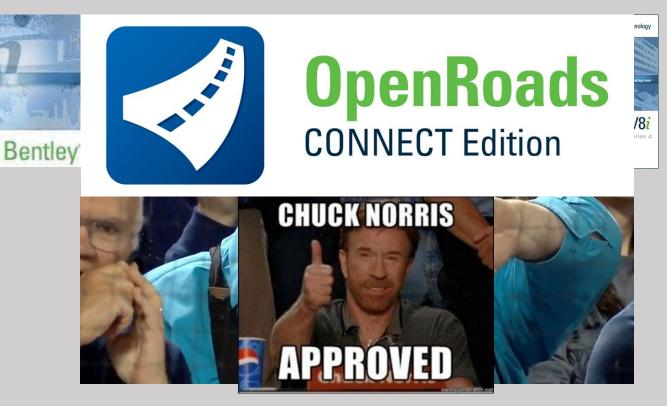

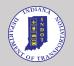

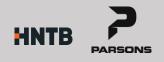

#### **Current "State" of OpenRoads**

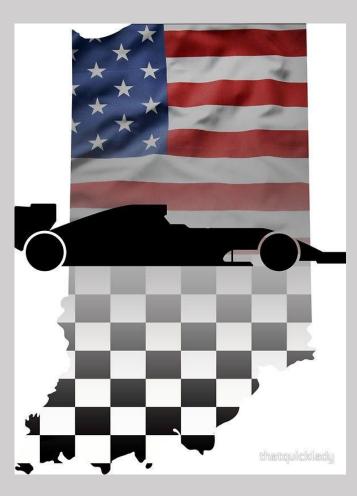

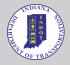

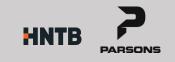

#### **INDOT ORD Timeline**

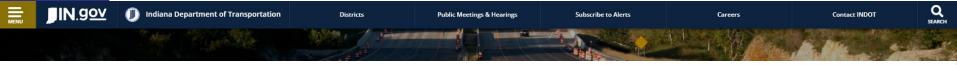

INDOT OpenRoads Designer Beta Workspace
 INDOT\_ORD\_Workspace\_Beta.zip

#### Download - (3/9/21) (right click to download file )

More Information: This is the standalone INDOT Workspace for OpenRoads Designer. This workspace is currently a work in progress and currently does not have SUDA content beyond what Bentley provides out of the box. Civil content is compatible with the 2020 R3 ORD release. Please keep in mind that we're a ProjectWise shop first, so there may be references to our ProjectWise system that may need adjusted for your environment. To install, unzip the file and place the ProgramData folder at the root of your C: drive for the workspace to fall in the correct location for a default ORD installation.

- ✓ March 2020 Road School Derek and Tim give similar presentation. Purdue and Joint Transportation Research Program (JTRP)
- ✓ January 2020 INDOT releases initial ORD Workspace for testing
- ✓ March 2020 INDOT releases Alpha ORD WorkSpace and Parsons begins modifications for their use on INDOT Projects
- ✓ February 2021 Parsons, INDOT, and Bentley hold meeting to provide feedback on Stage 2 Plans
- ✓ March 9, 2021 INDOT Releases latest BETA WorkSpace (ORD 2020 R3 Version)
- ✓ March 2022 Road School You are here!
- ✓ Summer 2022 INDOT Internal ORD Testing Complete
- ✓ Early 2023 INDOT Plan to implement complete ORD WorkSpace

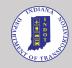

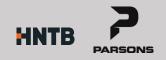

#### JOINT TRANSPORTATION RESEARCH PROGRAM

Principal Investigators: Yunfeng Chen, Purdue University, chen428@purdue.edu, 765.494.6374 Jiansong Zhang, Purdue University, jiansong-zhang@purdue.edu, 765.494.1574 Program Office: jtrp@purdue.edu, 765.494.6508, www.purdue.edu/jtrp Sponsor: Indiana Department of Transportation, 765.463.1521

SPR-4421

2021

#### Life Cycle Integration of Building Information Modeling in Infrastructure Projects

Four main challenges of BIM Implementation identified along with potential solutions:

- Isolation of project phases (process factor)
- Incompatibility of project technologies (technology factor)
- Unclear definition of requirement and responsibility of project stakeholders (people factor)
- Imperfect information collection and sharing (information factor)

#### https://docs.lib.purdue.edu/jtrp/1775/

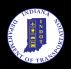

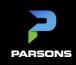

#### **Lessons Learned**

- Annotation
- Plans Production
  - What is a Named Boundary?

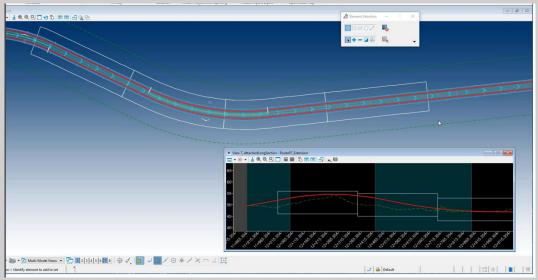

• Incorporating drainage design

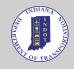

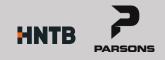

#### **INDOT ORD Workspace**

 Parsons INDOT Project Examples utilizing Beta WorkSpace

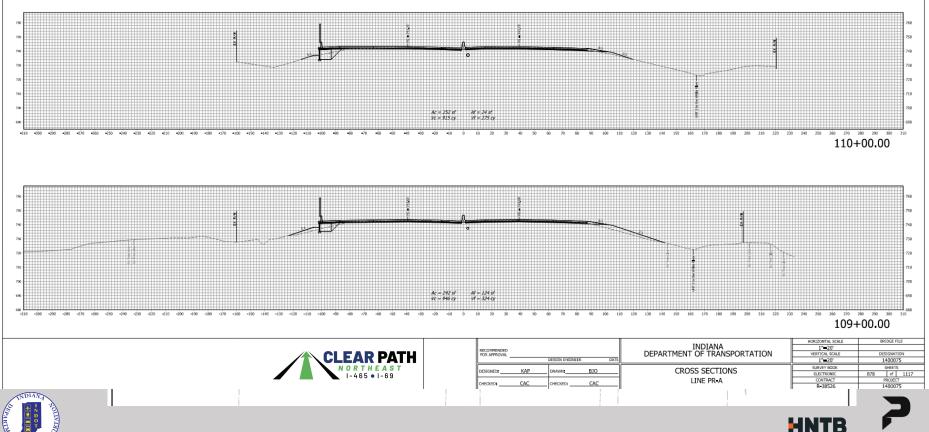

DADSONS

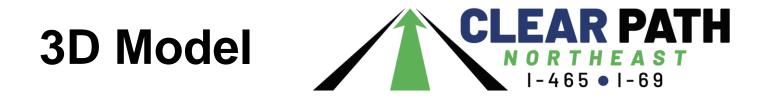

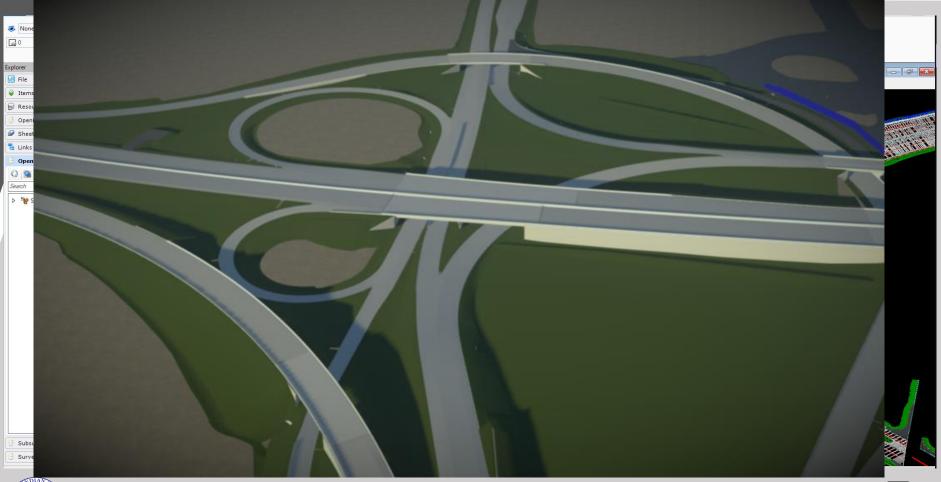

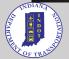

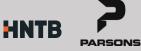

## **ORD CONNECT Version 2021 R2**

#### • Enhancements include:

· Exhibiting la generation la la generation de la generation de la generatione de la generation de la generatione de la generatione de la gene

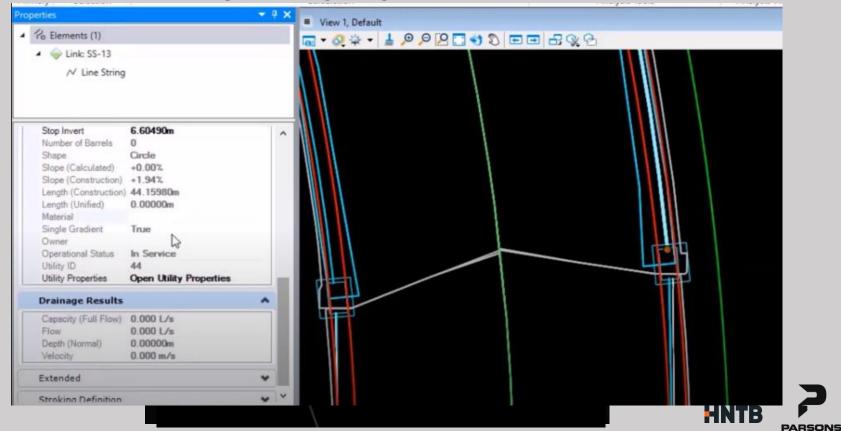

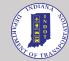

#### **Civil iTwin Validation Tools (Early Access)**

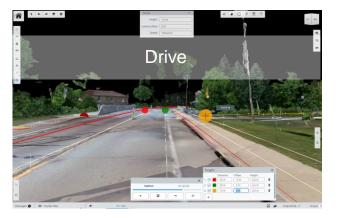

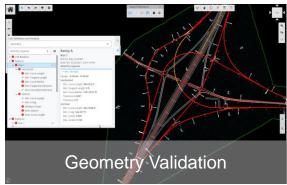

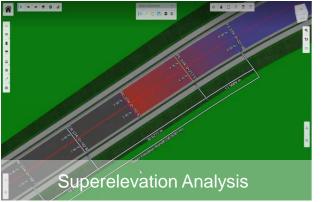

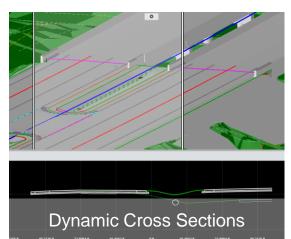

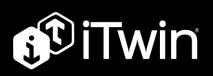

- <u>Drive</u> Interactive drive-throughs for lineof-site validation
- Superelevation Analysis
   Examine and validate roadway
   elevations
- <u>Geometry Validation</u>
   Automated method to check, identify
   deviations, navigate and mark-up
   horizontal & vertical alignments
- Dynamic Cross Sections
   Create cross sections with ease for
   design validation

#### Experience

- Background in Roadway Design and Construction
- Current technology focus
  - OpenBIM for Infrastructure
  - CAD/BIM integration with GIS

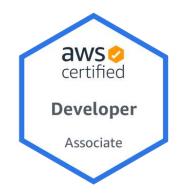

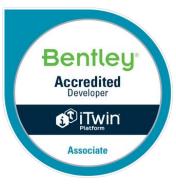

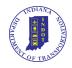

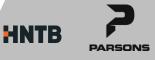

#### **Process Flows**

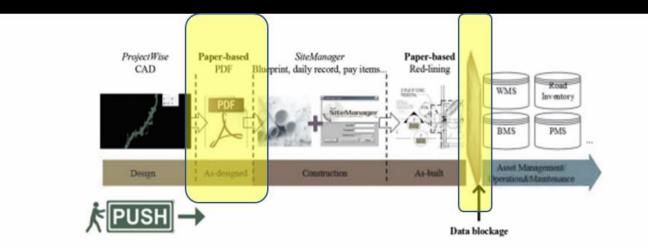

Note: Figure from A Synthesis Study on Collecting, Managing, and Sharing Road Construction Asset Data (Cai et al., 2015).

Figure 5.1 Current push-based workflow at INDOT (Cai et al., 2015).

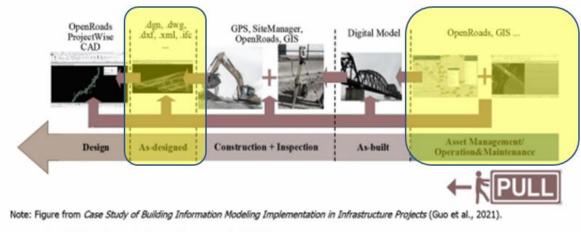

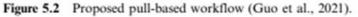

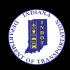

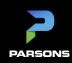

#### **Post-Construction Asset Collection**

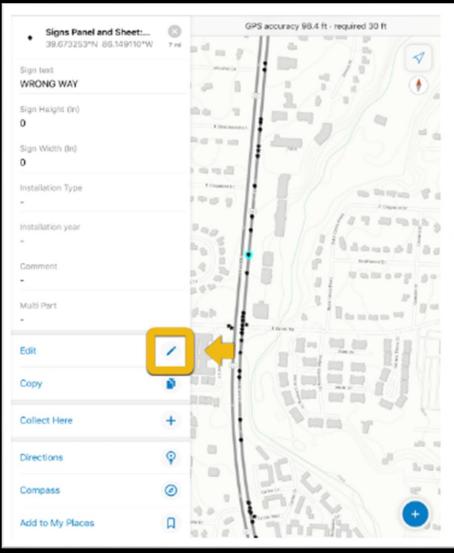

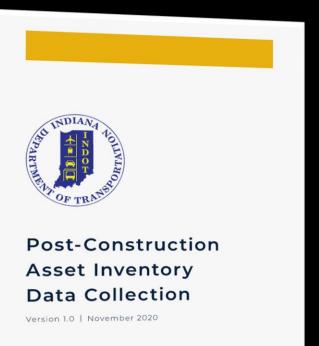

INDIANA DEPARTMENT OF TRANSPORTATION

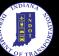

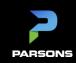

### Hypothesis

- Inventory of underground assets is best accomplished during construction
  - Traffic Control/Workzone Safety
  - Assets are exposed for visible inspection
  - Construction Inspection staff already tasked with confirming size / location per plans
- Post-Construction process could be utilized during construction
- Stormwater Assets are well-suited to collection during construction
- Inspector workload will be lessened if they are primarily confirming "asdesigned" information versus entering everything manually on-site

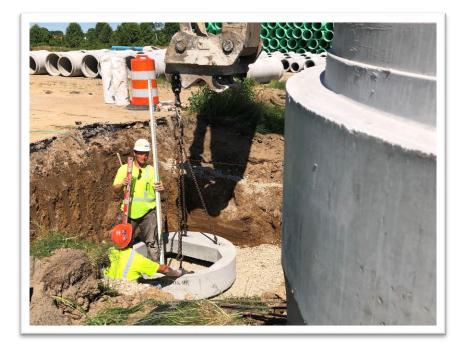

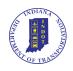

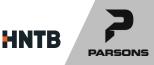

### **Case Study**

- R-33493 I-69 Martinsville
- "As Designed" Dataset
  - DGN/DWG drawings (2D)
  - LandXML Surfaces and Alignments (3D)
  - InRoads Storm & Sanitary Database (3D)

HNTE

PARSONS

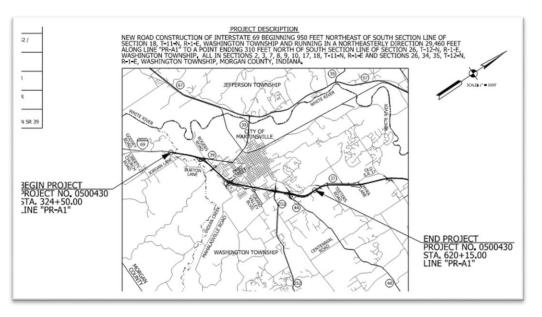

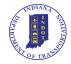

#### **Data Requirements**

- Point Feature Classes
  - Inlets
  - Manholes
- Linear Feature Classes
  - Small Culverts
  - Gravity Sewers

| 5.0   | REQUIRED DATA FOR DRAINAGE<br>AND WATER RESOURCE ASSETS |
|-------|---------------------------------------------------------|
| 5.1.  | Inlets                                                  |
| 5.2.  | Manholes                                                |
| 5.3.  | Small Culverts                                          |
| 5.4.  | Outfalls (i.e., Farm Tile)                              |
| 5.5.  | Open Drains (Ditches)40                                 |
| 5.6.  | Gravity Sewers                                          |
| 5.7.  | Force Mains                                             |
| 5.8.  | Lift Stations                                           |
| 5.9.  | Emergency Lift Sites/Portable Pump Structures           |
| 5.10. | Monitoring Wells (Environmental)54                      |
| 5.11. | Mechanical Best Management Practices (BMPs)             |
| 5.12. | Structural Best Management Practices (BMPs)56           |

HNTE

DADSON

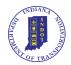

#### **Linear Feature Classes**

- Gravity Sewers
  - Manhole to Manhole
- Small Culverts
  - All Others

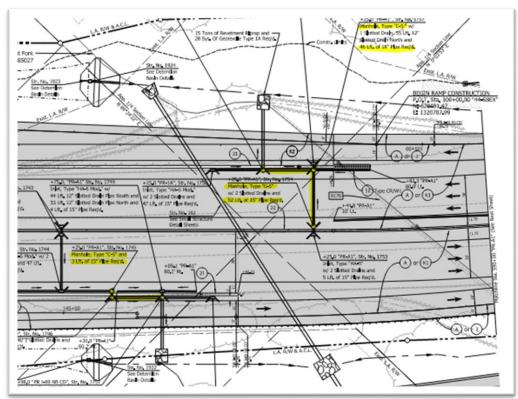

HNTB

PARSONS

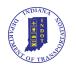

## Extract / Transform / Load

- InRoads V8i SS2 Storm & Sanitary (S & S)
  - Report Configuration
  - Export to space delimited (\*.txt)
- Import to Excel (\*.xlsx)
- Point Features
  - Import Excel Table
  - Table to Point Features
- Line Features
  - Generate Well-Known Text (WKT)
  - Import Excel Table as geopandas dataframe
  - Export to shape file (\*.shp)
  - Import Features in ArcGIS Pro

|                | })                            | pd.rd<br>"ID":<br>"Geomed<br>"XBegin<br>"YBegin<br>"YEnd"<br>"YEnd"<br>"Span<br>"Height<br>"Pipe 9<br>"Upstre | <pre>"//deta/raw/INDOT<br/>sad_excel(in_file, dtype=<br/>np.unicode_,<br/>tryWKT*: np.unicode_,<br/>": np.float64,<br/>inp.float64,<br/>inp.float64,<br/>(in)": np.int32,<br/>t(in)": np.int32,<br/>shape": np.unicode_,<br/>samInvert (ft)": np.float<br/>treamInvert (ft)": np.float</pre> | 64,                                                                                                    | manual impo                                                                  |                                                                                                    |                                                      |                                                          |                              |                         |
|----------------|-------------------------------|----------------------------------------------------------------------------------------------------|----------------------------------------------------------------------------------------------------|----------------------------------------------------------------------------------------------------|------------------------------------------------------------------------------|----------------------------------------------------------------------------------------------------|------------------------------------------------------|----------------------------------------------------------|------------------------------|-------------------------|
| [42]:          |                               | ID                                                                                                    |                                                                                                    | GeometryWKT                                                                                                   | XBegin                                                                       | YBegin                                                                                                | XEnd                                                 | YEnd                                                     | Span (in)                    | Height (in)             |
|                | 0                             | P-1100                                                                                                    | LINESTRING (1300929.61 613043                                                                                                    | .06 590.70, 13008                                                                                             | 1.300930e+06                                                                 | 613043.0561                                                                                           | 1.300855e+06                                         | 613112.4964                                              |                              |                         |
|                |                               | P-1101                                                                                                    | LINESTRING (1301221.58 613353                                                                                                    | .30 590.80, 13011                                                                                             | 1.301222e+06                                                                 | 613353.2977                                                                                           | 1.301143e+06                                         | 613426.3705                                              |                              |                         |
|                |                               | P-1103                                                                                                    | LINESTRING (1301746.86 613924                                                                                                    | .88 593.94, 13017                                                                                             | 1.301747e+06                                                                 | 613924.8842                                                                                           | 1.301779e+06                                         | 613960.0029                                              |                              |                         |
|                |                               | P-1104f                                                                                                    | LINESTRING (1301813.27 613996                                                                                                    | .79 593.94, 13017                                                                                             | 1.301813e+06                                                                 | 613996.7877                                                                                           | 1.301781e+06                                         | 613961.4721                                              |                              |                         |
|                |                               |                                                                                                    |                                                                                                    |                                                                                                    |                                                                              |                                                                                                    |                                                      |                                                          |                              |                         |
|                | 4                             | P-1104                                                                                                    | LINESTRING (1301777.42 613963                                                                                                    | .28 592.44, 13017                                                                                             | 1.301777e+06                                                                 | 613963.2819                                                                                           | 1.301718e+06                                         | 614018.0795                                              |                              |                         |
| [43]:          | df<br>gd                      | ["Geomet                                                                                                    | tryWKT"] = df["GeometryWK<br>.GeoDataFrame(df, geometr                                                                                                    | T"].apply(shape                                                                                               | ely.wkt.load                                                                 |                                                                                                    | 1.301718e+06                                         | 614018.0795                                              |                              |                         |
| [43]:<br>[43]: | df<br>gd                      | ["Geomet                                                                                                    | tryWKT"] = df["GeometryWK<br>.GeoDataFrame(df, geometr                                                                                                    | T"].apply(shape                                                                                               | ely.wkt.load                                                                 |                                                                                                    | 1.301718e+06                                         |                                                          |                              | 18<br>Height (in)       |
|                | df<br>gd                      | ["Geomet<br>f = gpd<br>f.head()<br>ID                                                                         | tryWKT"] = df["GeometryWK<br>.GeoDataFrame(df, geometr                                                                                                    | T"].apply(shape<br>y="GeometryWKT"<br>GeometryWKT                                                             | ly.wkt.load<br>)<br>XBegin                                                   | s)<br>YBegin                                                                                          | XEnd                                                 | YEnd                                                     |                              |                         |
|                | df<br>gd<br>gd                | ["Geomet<br>f = gpd<br>f.head()<br>ID<br>P-1100                                                               | tryWKT"] = df["GeometryWK<br>GeoDataFrame(df, geometr<br>)                                                                                                    | T"].apply(shape<br>y="GeometryWKT"<br>GeometryWKT<br>043.060 590.700,                                         | 2ly.wkt.load<br>')<br>XBegin<br>1.300930e+06                                 | 5)<br>YBegin<br>613043.0561                                                                           | <b>XEnd</b><br>1.300855e+06                          | <b>YEnd</b><br>613112.4964                               | Span (in)                    | Height (in)             |
|                | df<br>gd<br>gd                | ["Geomet<br>f = gpd<br>f.head()<br>ID<br>P-1100<br>P-1101                                                     | tryWKT"] = df["GeometryWK<br>GeoDataFrame(df, geometr<br>)<br>LINESTRING Z (1300929.610 6130                                                                                                    | T"].apply(shape<br>y="GeometrykKT"<br>GeometryWKT<br>043.060 590.700,<br>353.300 590.800,                     | ely.wkt.load<br>')<br>XBegin<br>1.300930e+06<br>1.301222e+06                 | <ul> <li>S)</li> <li>YBegin</li> <li>613043.0561</li> <li>613353.2977</li> </ul>                      | XEnd<br>1.300855e+06<br>1.301143e+06                 | <b>YEnd</b><br>613112.4964<br>613426.3705                | <b>Span (in)</b><br>12       | Height (in)             |
|                | df<br>gd<br>gd<br>0<br>1<br>2 | ["Geomet<br>f = gpd<br>f.head()<br>ID<br>P-1100<br>P-1101<br>P-1103                                           | tryWKT"] = df["GeometryWK<br>GeoDataFrame(df, geometr<br>)<br>LINESTRING Z (1300929.610 613<br>LINESTRING Z (1301221.580 613                                                                                                    | T"].apply(shape<br>y="GeometryWKT"<br>GeometryWKT<br>043.060 590.700,<br>353.300 590.800,<br>924.880 593.940, | ely.wkt.load<br>')<br>XBegin<br>1.300930e+06<br>1.301222e+06<br>1.301747e+06 | <ul> <li>S)</li> <li>YBegin</li> <li>613043.0561</li> <li>613353.2977</li> <li>613924.8842</li> </ul> | XEnd<br>1.300855e+06<br>1.301143e+06<br>1.301779e+06 | <b>YEnd</b><br>613112.4964<br>613426.3705<br>613960.0029 | <b>Span (in)</b><br>12<br>12 | Height (in)<br>12<br>12 |

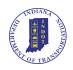

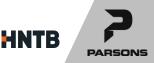

## Findings

- Overall alignment with production schema
- Some attribution required beyond "asdesigned"
  - Asset ownership
  - Pipe materials
- Additional vendor status "As Designed"

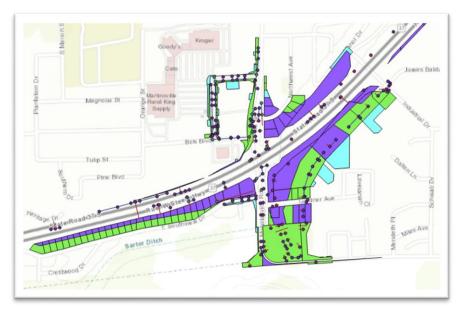

HNTE

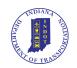

## **Looking Forward**

- Repeatable Processes
- Vendor-Neutral, Open Data Formats
  - LandXML
  - Industry Foundation Classes (IFC)
- Value for Construction Inspection

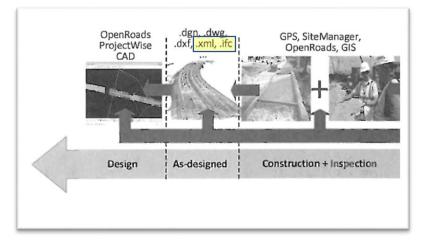

HNTE

DADSONG

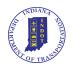

#### **Questions?**

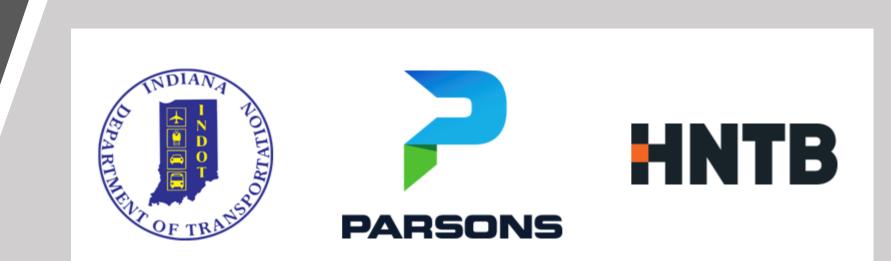

Derek Fuller, INDOT – dfuller@indot.IN.gov Tim Haney, Parsons – timothy.haney@parsons.com Scott Lecher, HNTB – slecher@hntb.com

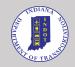

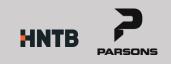

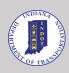

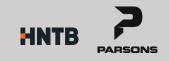

## **Digital Twins and IFC**

#### Digital Twins Road School Session:

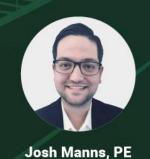

Implementing Digital Twins 4:00 - 4:50 PM | STEW 302 for Design Review Josh Manns, Parsons

#### **TUESDAY, MARCH 15, 2022**

PARSONS

#### **IFC Review Example:**

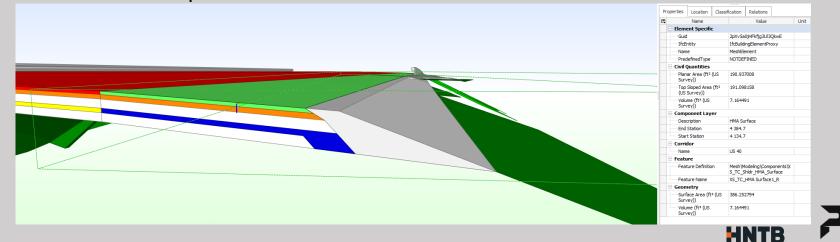

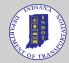

# Video - Drive

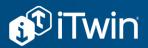

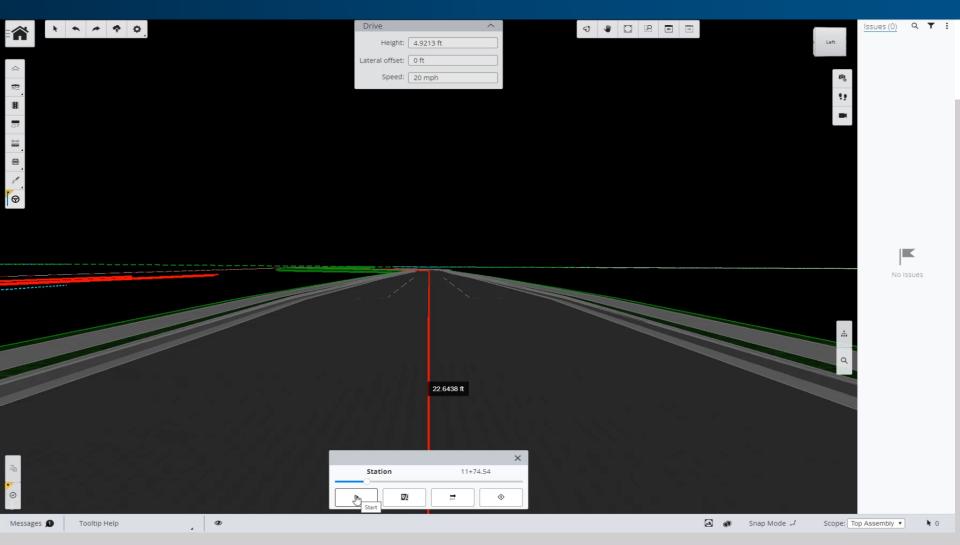

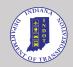

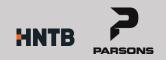

# Video - Geometry Validation SiTwin

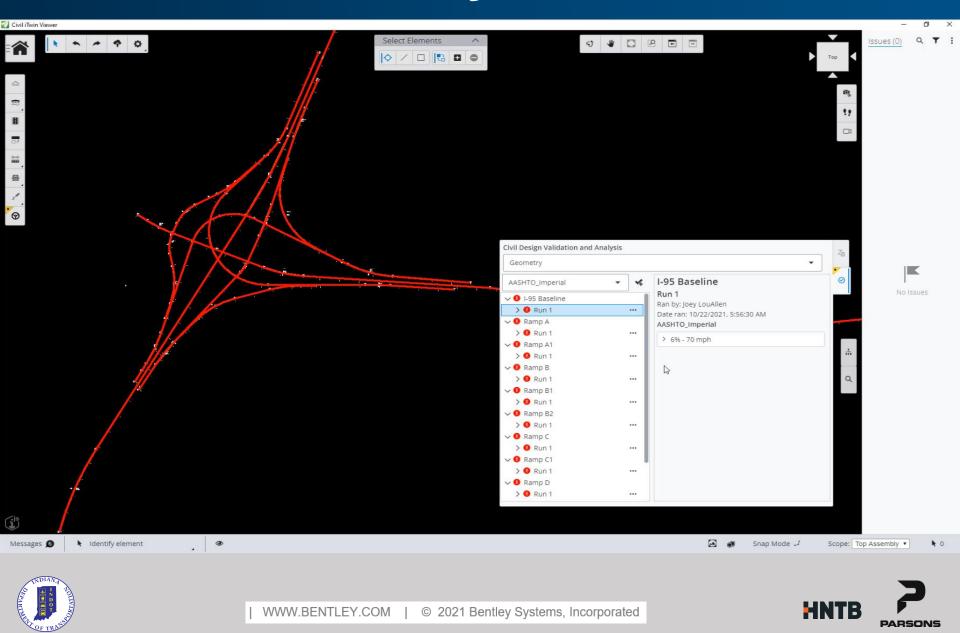

# Video – Superelevation Analysisvin

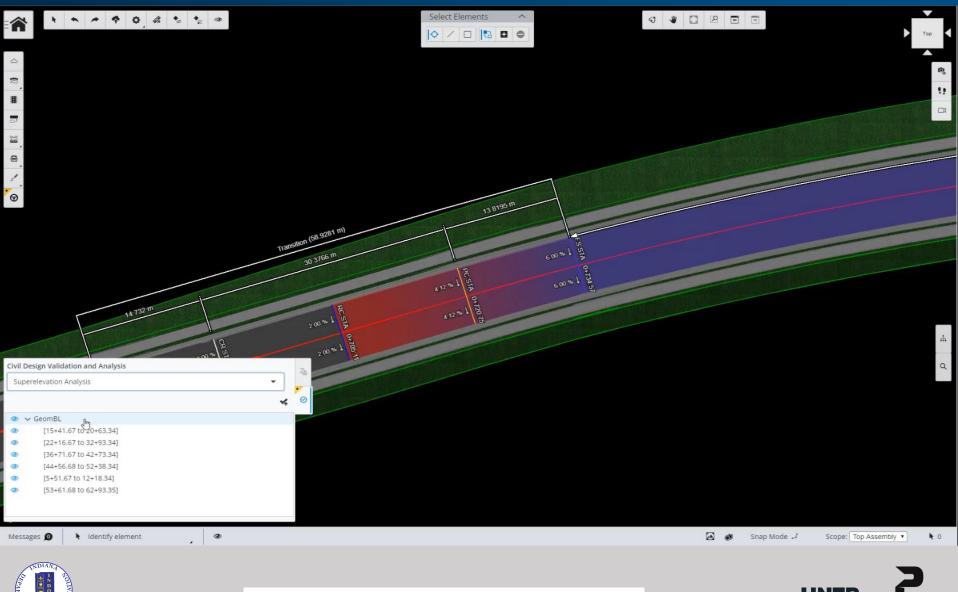

WWW.BENTLEY.COM | © 2021 Bentley Systems, Incorporated

#### **ORD Tool Layout**

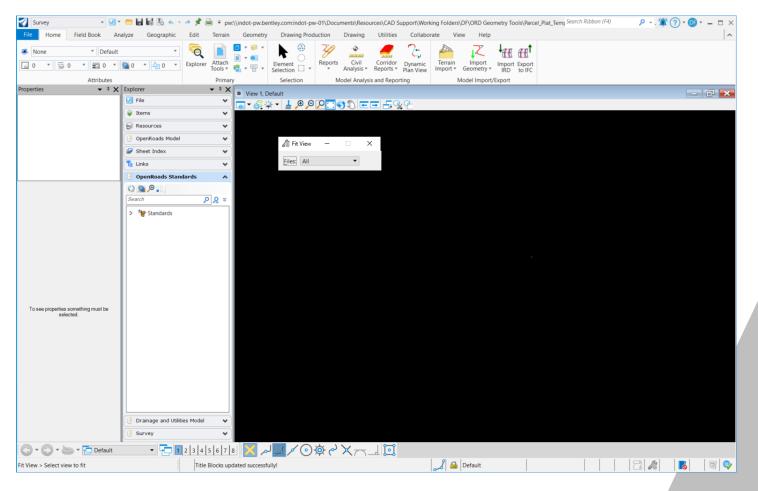

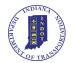

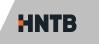

PARSONS

## **ORD Tool Layout**

- Upper Left Pulldown contains Workflows
  - Survey Workflow contains Geometry tools
  - Reality Modeling Workflow for UAS imagery, LiDAR Data, etc.
  - Drawing Workflow for typical MicroStation tools (Place Line, Copy, Move, etc.)
- Search Ribbon
  - Located near the upper right
  - Helpful when trying to find a particular tool

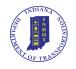

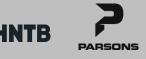

#### Add exported shapefiles to GIS

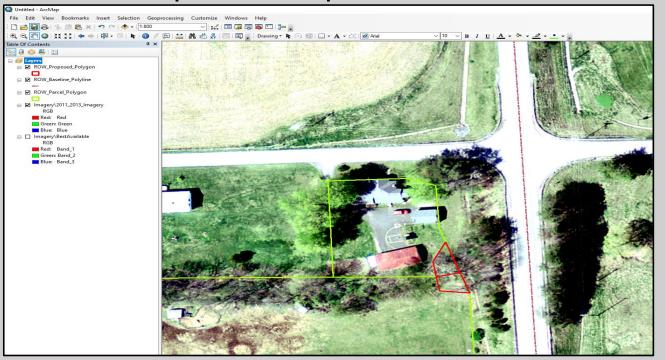

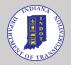

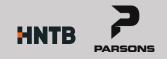